## ONLİNE EĞİTİM İÇİN BİLGİSAYAR CEP TELEFONU (ANDROID VE IPHONE ) CİHAZLARA UYGULAMANIN İNDİRİLMESİ VE KURULUMU

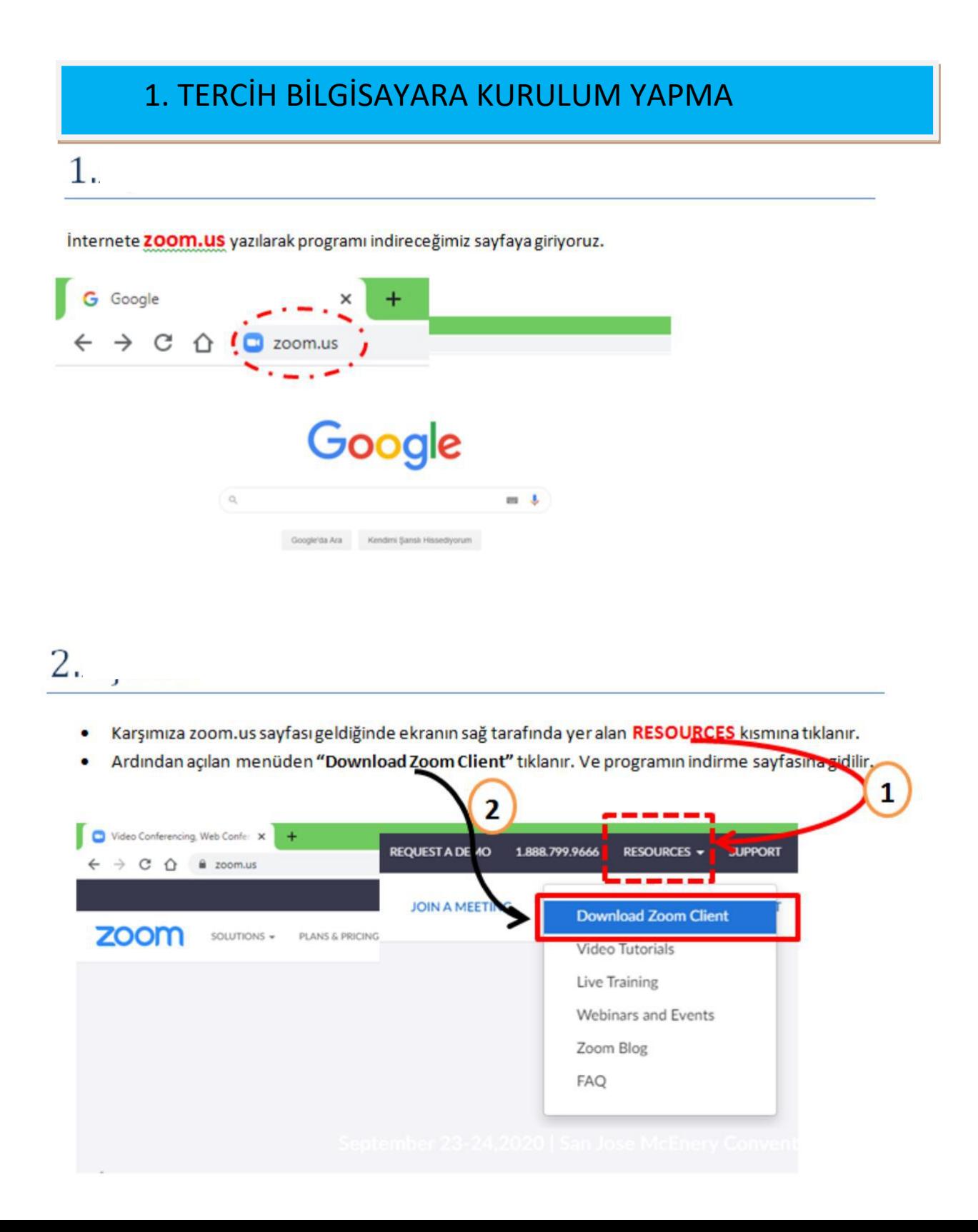

• Açılan indirme sayfasında "Zoom Client For Meetings" alanındaki Download butonuna tıklanır.

 $(1)$ 

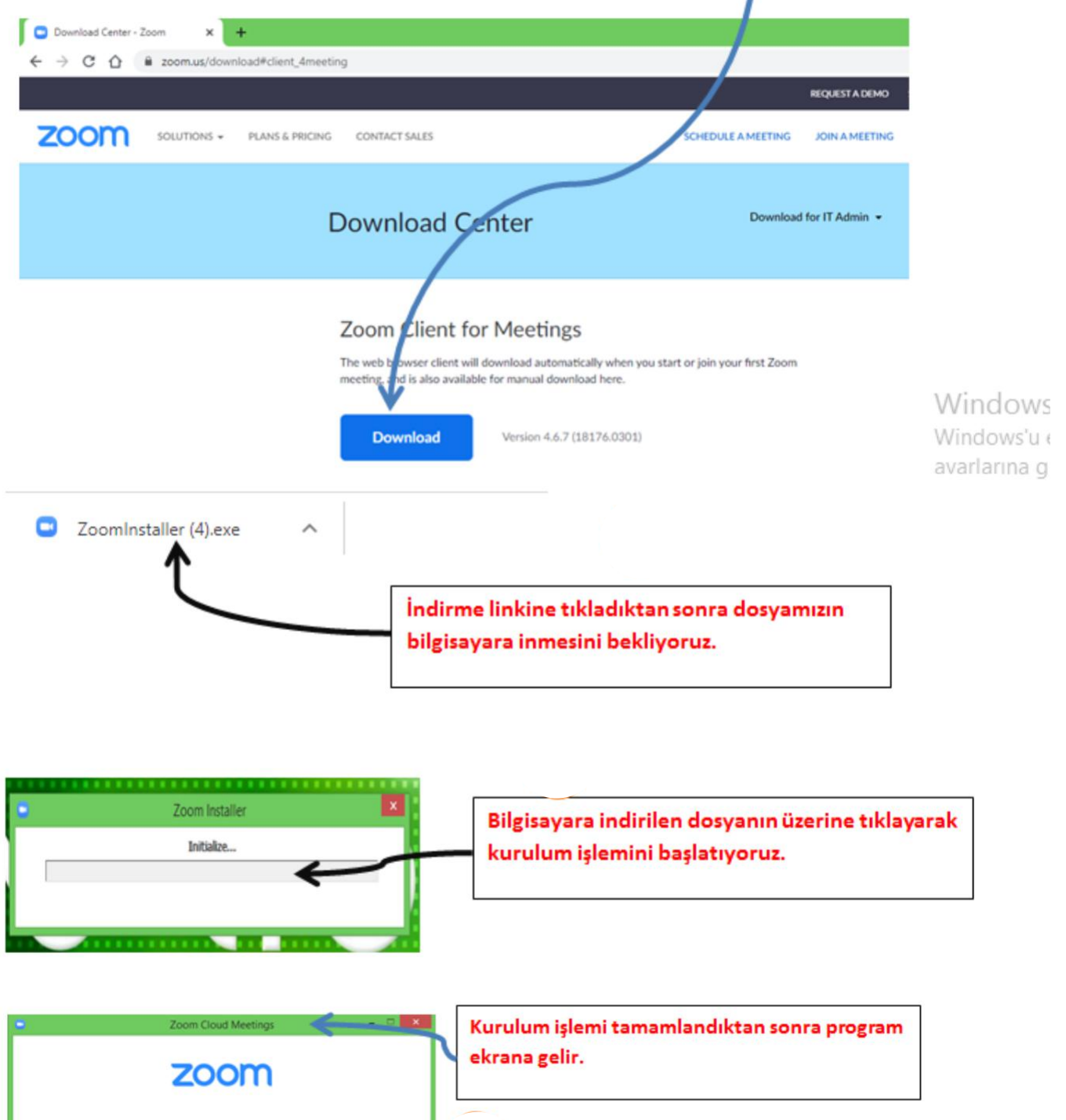

Sizlere verilen 10 haneli Meeting ID' yi gireceğiniz

JOIN a MEETING butonuna tıklanır.

Sign In

Version: 4.6.7 (18176.0301)

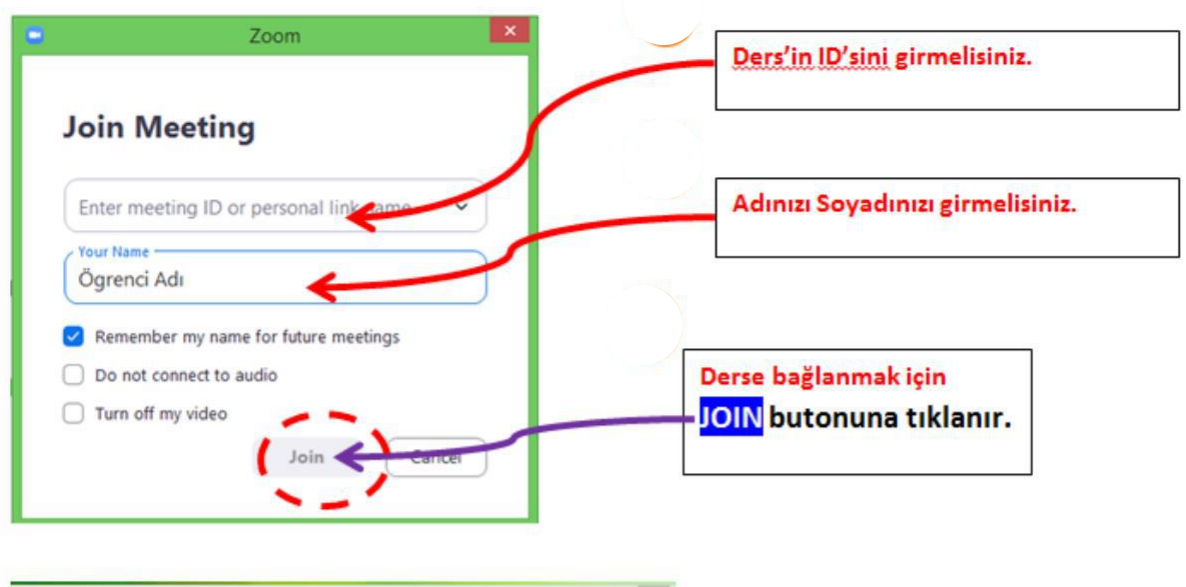

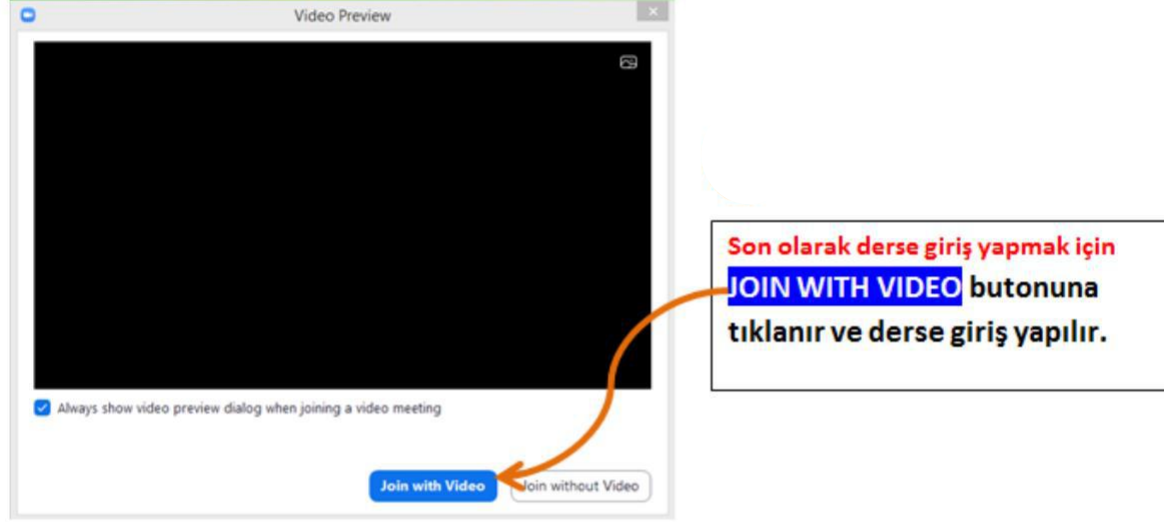

## 2. TERCİH IPHONE CEP TELEFONUNA KURULUM YAPMA

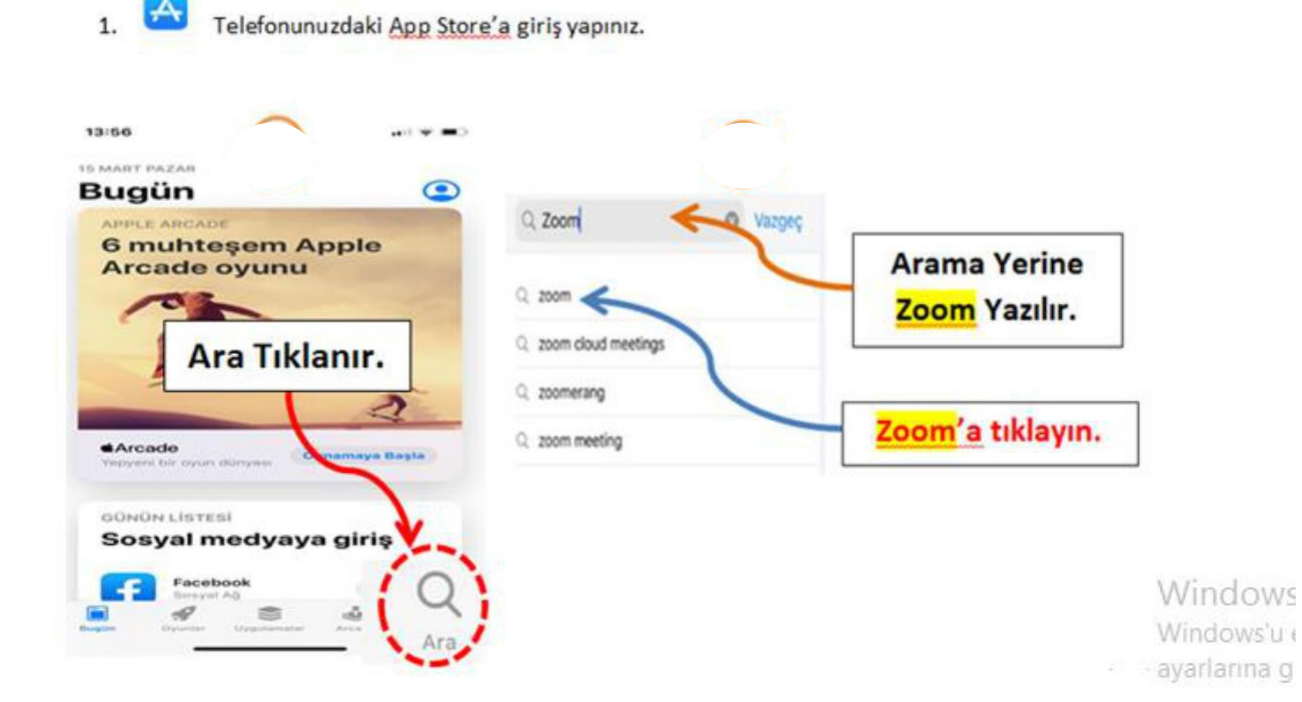

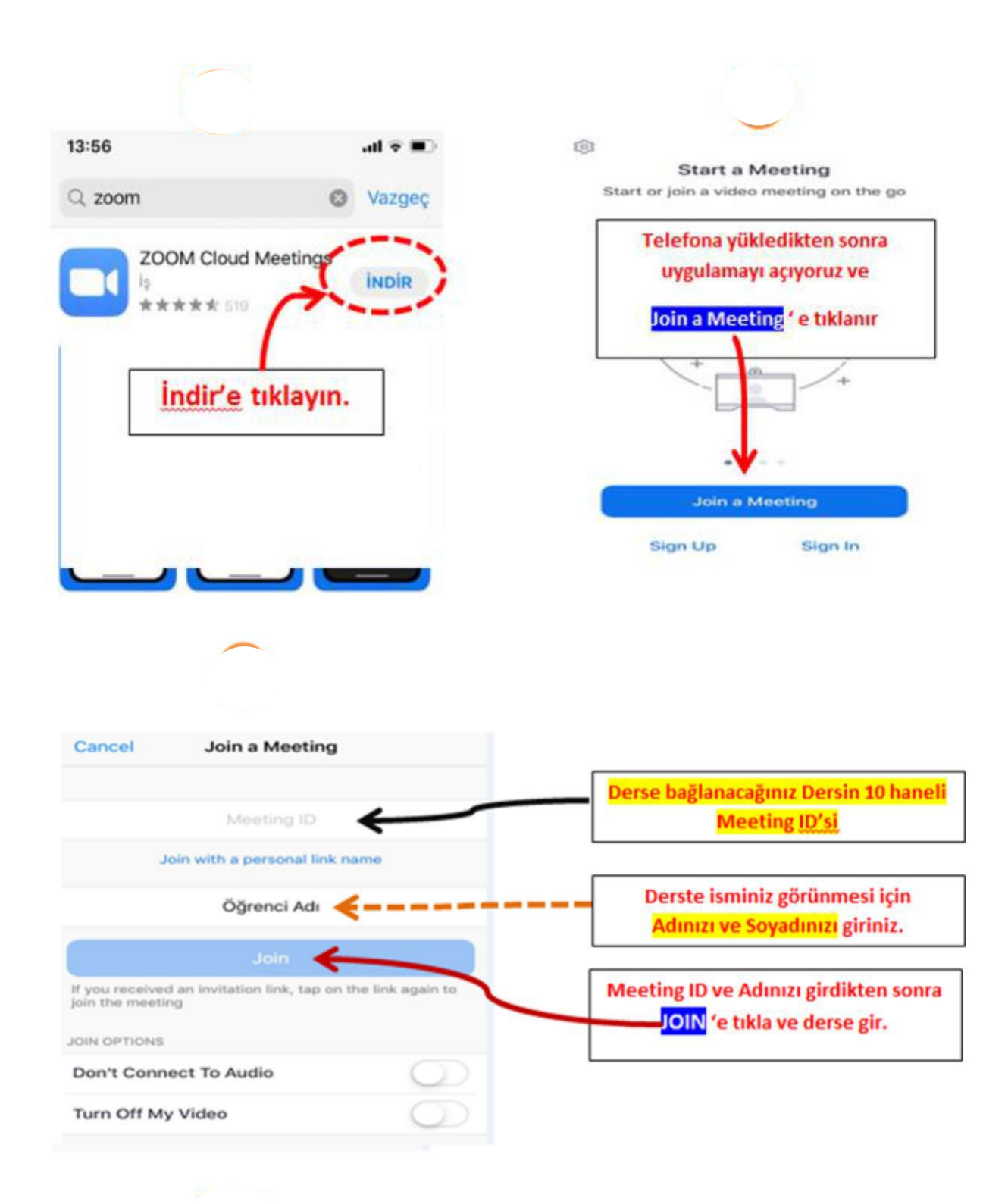

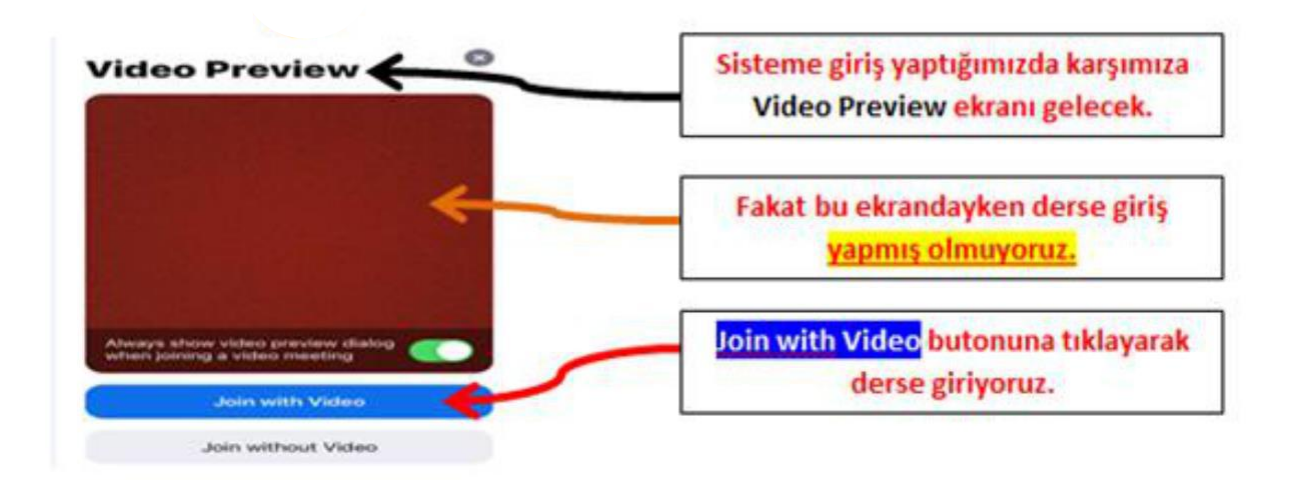

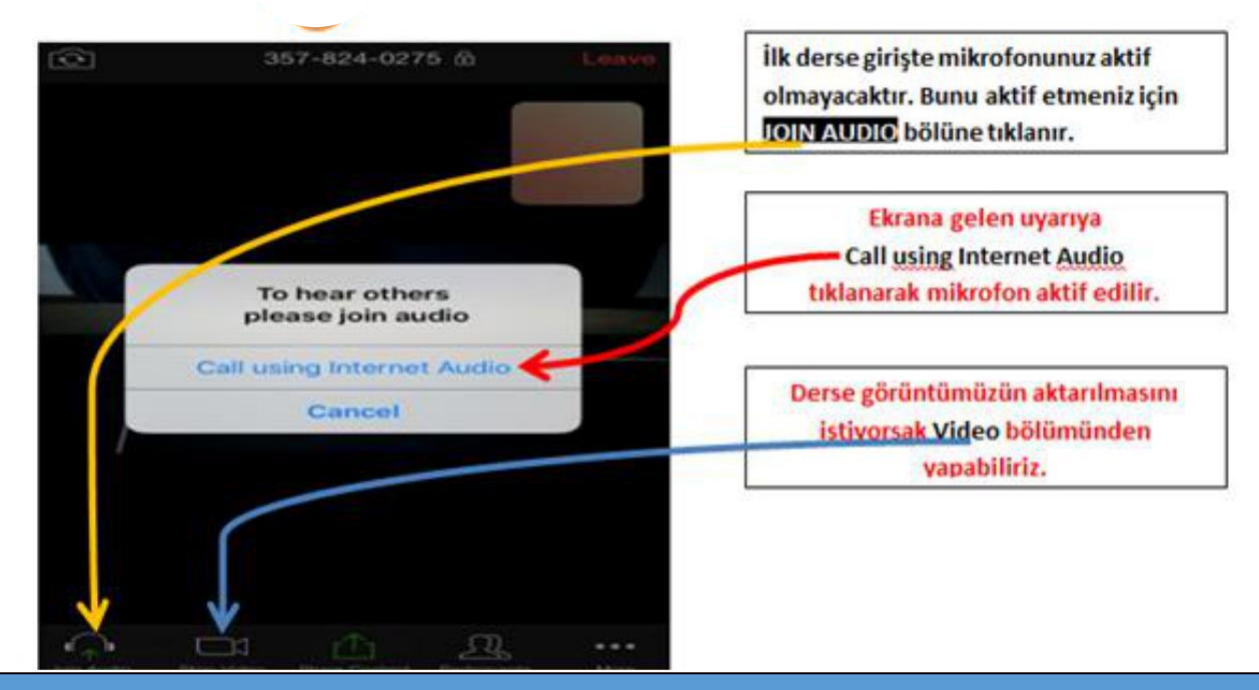

## 3.TERCİH ANDROID'E CEP TELEFONUNA KURULUM YAPMA

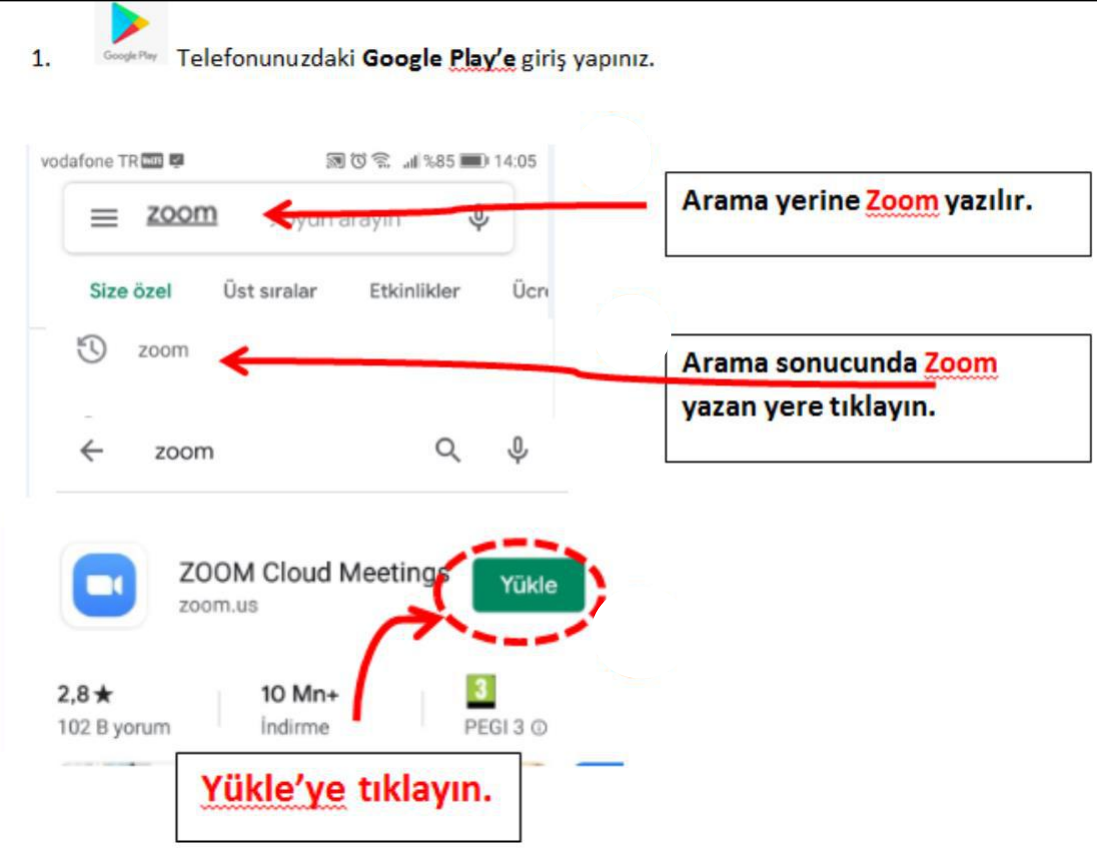

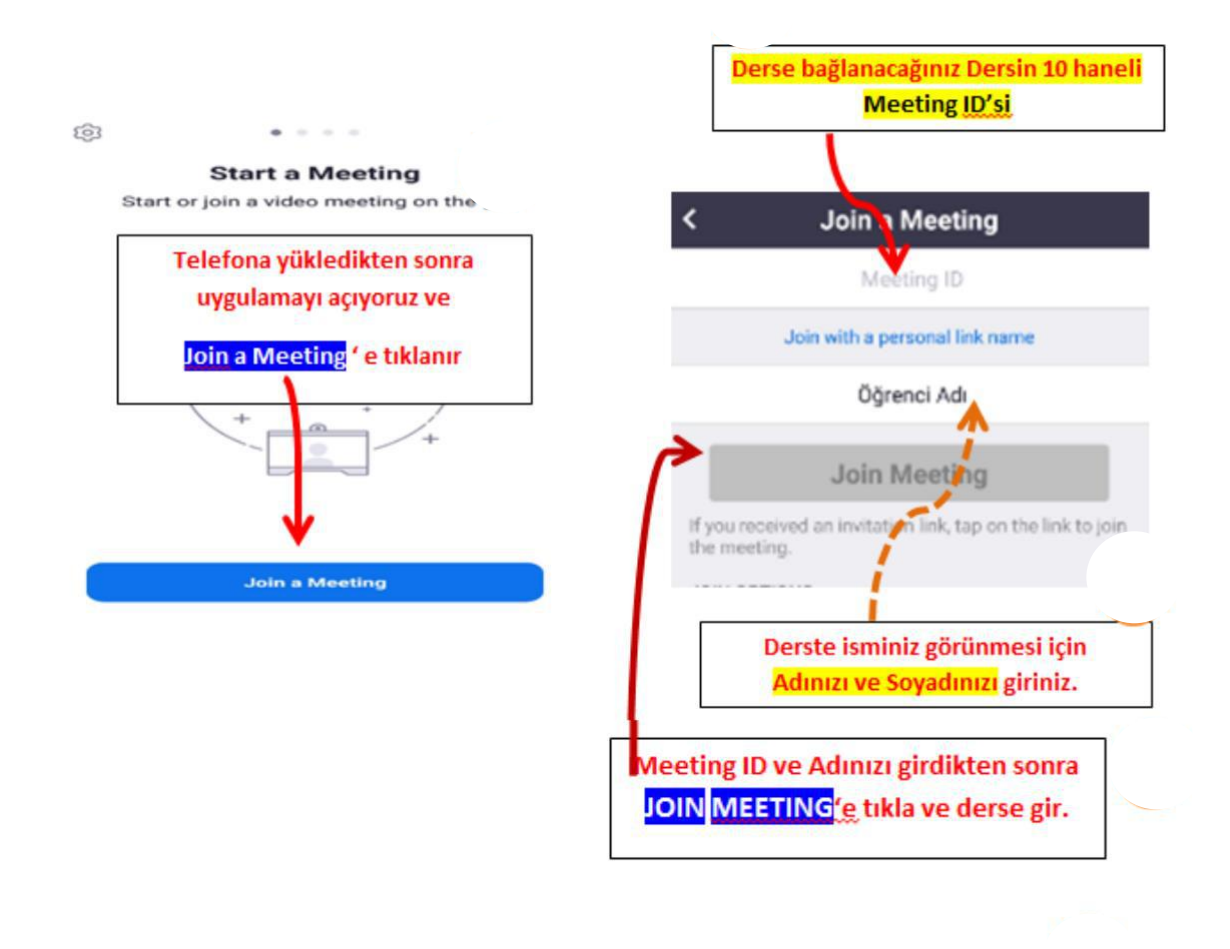

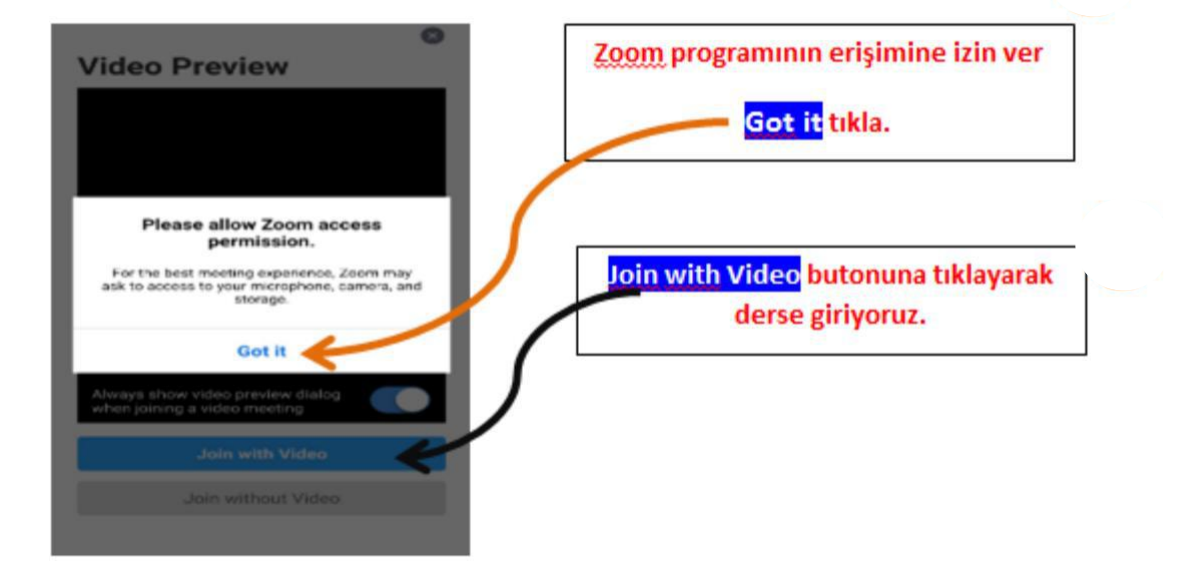

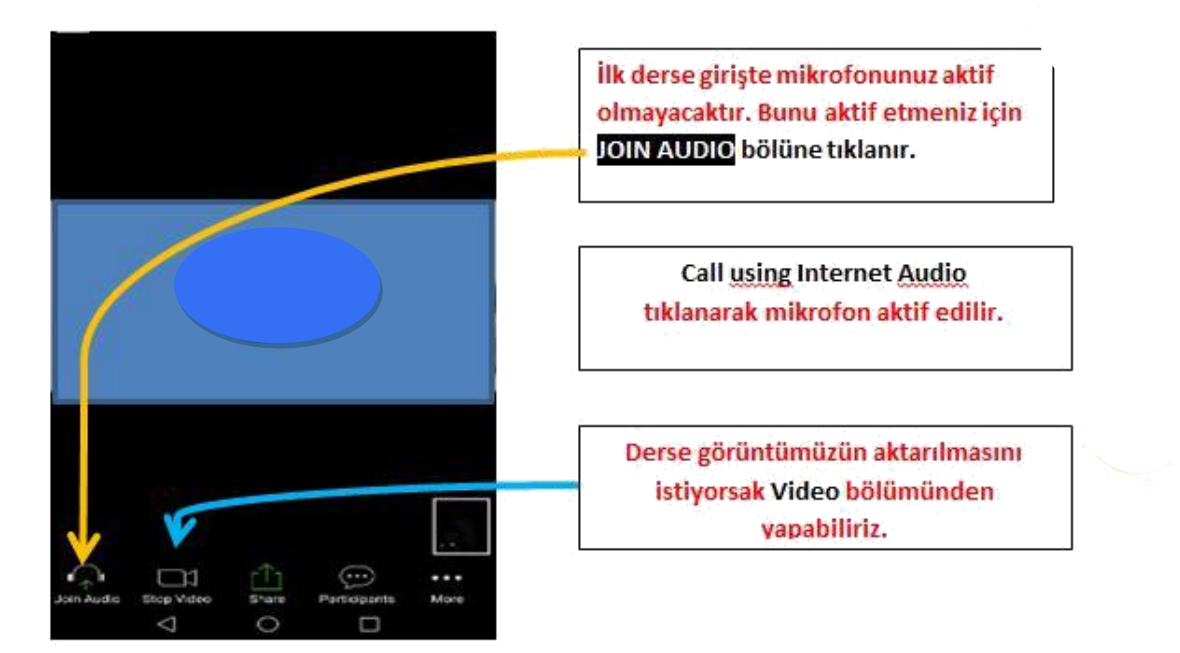